## <span id="page-0-0"></span>**Style Guide Class Colours**

Your business design and branding guides supplied to Commerce Vision have been incorporated into the theme creation process.

Colours for basic elements on your site are displayed under UI Elements on the Style Guides menu in CMS.

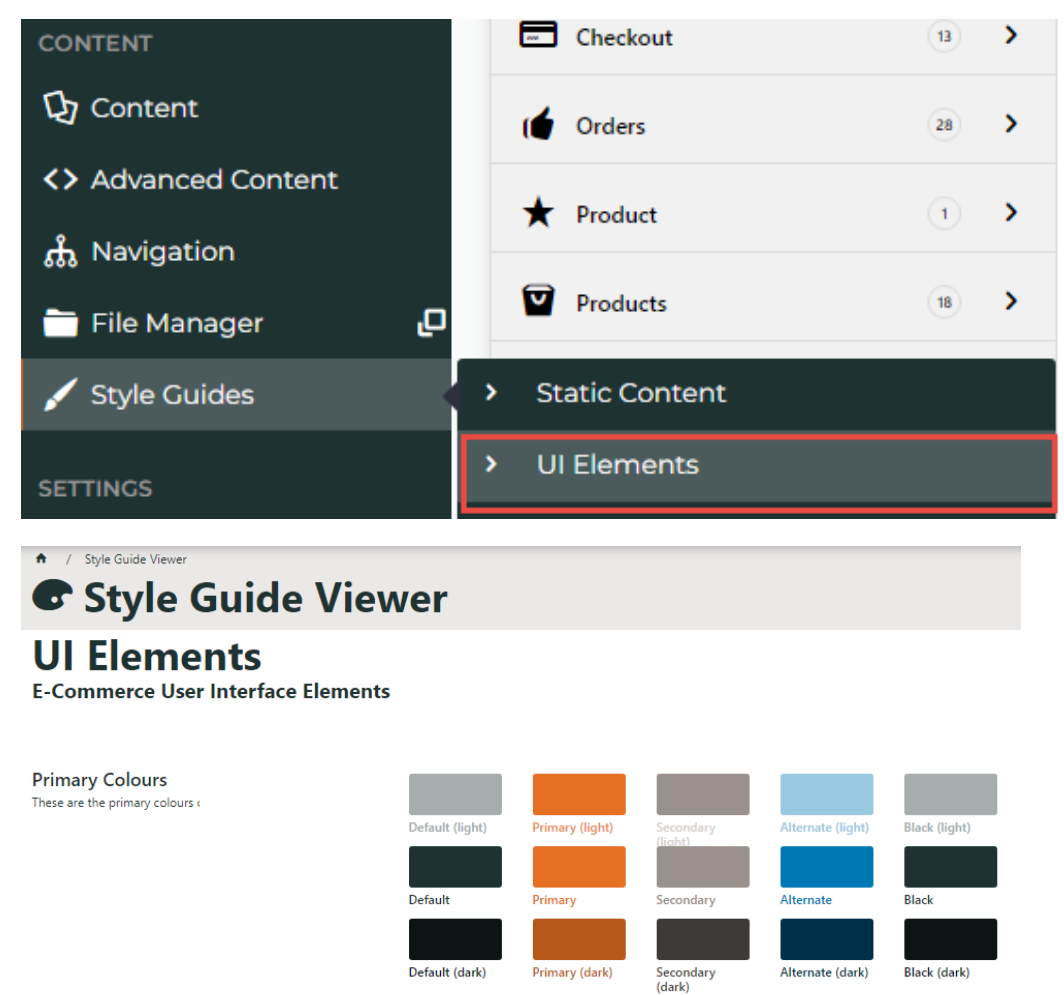

These colours are incorporated throughout widget options (where applicable) and the static content widget. They can also be applied to:

- 'additional classes' in HTML Snippets and Custom Widgets
- standard widgets to basic effect. (Note results may vary).

See: [Design UI/UX - Additional Classes "Utility Classes](https://cvconnect.commercevision.com.au/pages/viewpage.action?pageId=132677889)

Classes and effects:

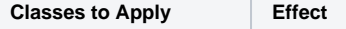

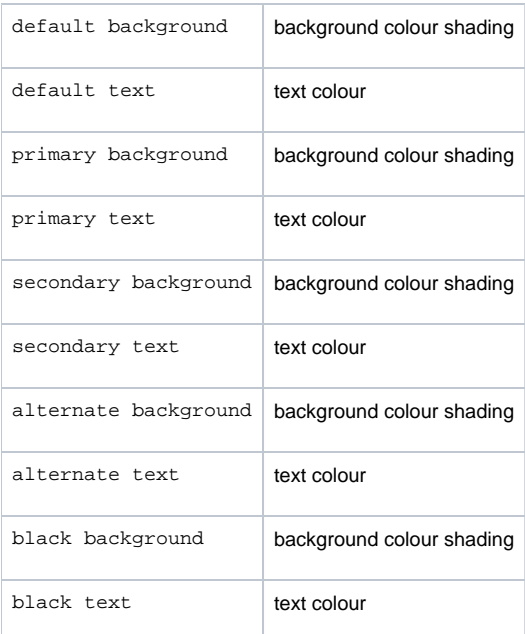

## Related help

- [Banners](https://cvconnect.commercevision.com.au/display/KB/Banners)
- [Carousel Options](https://cvconnect.commercevision.com.au/display/KB/Carousel+Options)
- [Slider Banners](https://cvconnect.commercevision.com.au/display/KB/Slider+Banners)
- [Device indicators for Banners](https://cvconnect.commercevision.com.au/display/KB/Device+indicators+for+Banners)
- [Targeting Banners by Device](https://cvconnect.commercevision.com.au/display/KB/Targeting+Banners+by+Device)

## **Site Design**

- [Design Guide & FAQs](https://cvconnect.commercevision.com.au/pages/viewpage.action?pageId=131596974)
- [Style Guide Class Colours](#page-0-0)
- [Layout Creator](https://cvconnect.commercevision.com.au/display/KB/Layout+Creator)
- [Animation Support](https://cvconnect.commercevision.com.au/display/KB/Animation+Support)
- [Custom Pages](https://cvconnect.commercevision.com.au/display/KB/Custom+Pages)
- [Design UI/UX Additional Classes "Utility Classes"](https://cvconnect.commercevision.com.au/pages/viewpage.action?pageId=132677889)
- [Favicon Update](https://cvconnect.commercevision.com.au/display/KB/Favicon+Update)
- [Edit custom widgets from the template page](https://cvconnect.commercevision.com.au/display/KB/Edit+custom+widgets+from+the+template+page)
- [Best Image Sizes for Zone](https://cvconnect.commercevision.com.au/display/KB/Best+Image+Sizes+for+Zone)
- [Image Optimisation](https://cvconnect.commercevision.com.au/display/KB/Image+Optimisation)
- [Default Fonts](https://cvconnect.commercevision.com.au/display/KB/Default+Fonts)
- [Background Colours for Custom Page Layouts](https://cvconnect.commercevision.com.au/display/KB/Background+Colours+for+Custom+Page+Layouts)
- [Disable large image optimisation](https://cvconnect.commercevision.com.au/display/KB/Disable+large+image+optimisation)
- [Slider Banners](https://cvconnect.commercevision.com.au/display/KB/Slider+Banners)
- [Device indicators for Banners](https://cvconnect.commercevision.com.au/display/KB/Device+indicators+for+Banners)